## **Microsoft - Cloud**

Microsoft stellt online (die Basisversion ist kostenlos) eine Reihe von Office-Programmen, wie einen Terminkalender, eine Textverarbeitung, eine Tabellenkalkulation und ein Präsentationsprogramm zur Verfügung.

## **Online gespeicherte Dokumente erleichtern die Zusammenarbeit**:

Dokumente und Termine können zur Zusammenarbeit frei gegeben werden und gemeinsam bearbeitet werden.

Für die folgenden Übungen ist bei *office.com* eine Anmeldung notwendig.

## ARBEITEN MIT DEM KALENDER

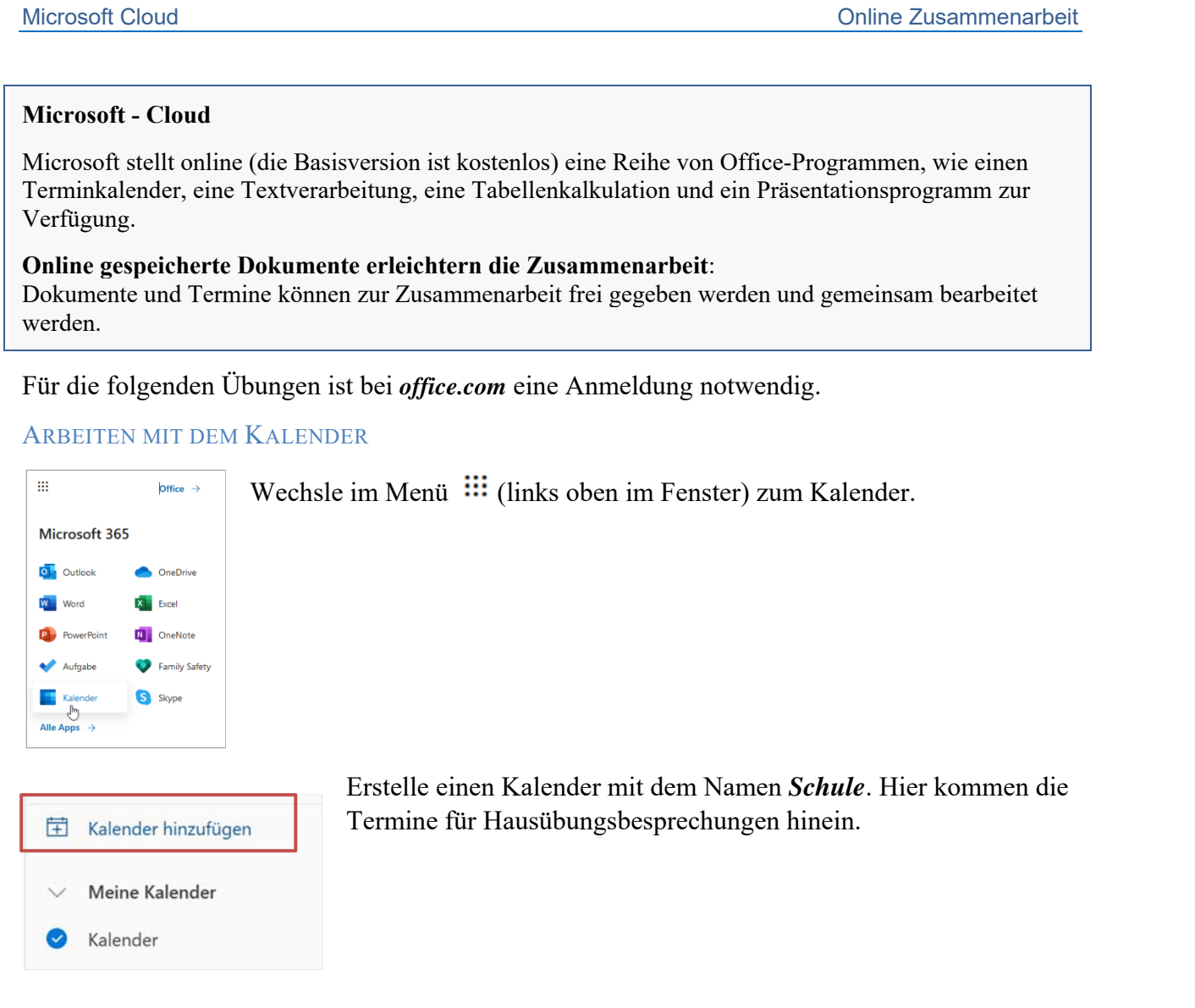

Stelle die Ansicht von *Monat* auf *Woche* um.

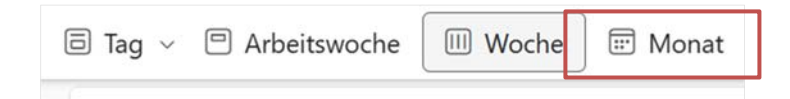

Gib den Kalender *Schule* für eine andere Person frei. Die Berechtigung soll bearbeiten sein.

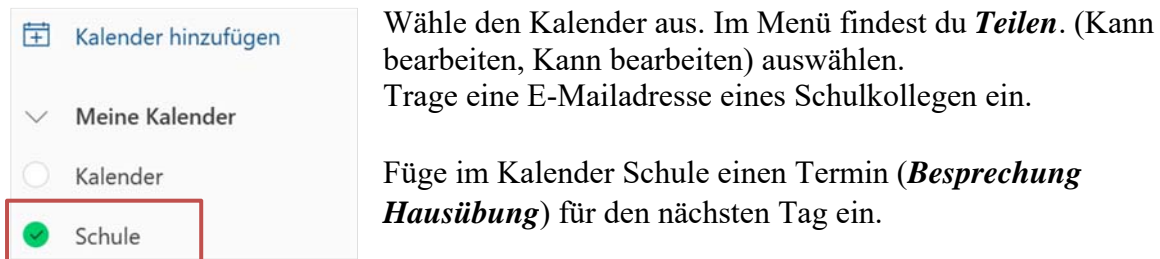

*Hinweis: Die Freigabe von Kalendern soll genau überlegt werden. Das Erstellen von Kalendern ermöglicht gezielt Termine freizugeben.* 

Doppelklick auf den Tag, bei *Teilnehmer einladen* lade jemanden mit der E-Mailadresse ein. Aktiviere die *Skype-Besprechung*.

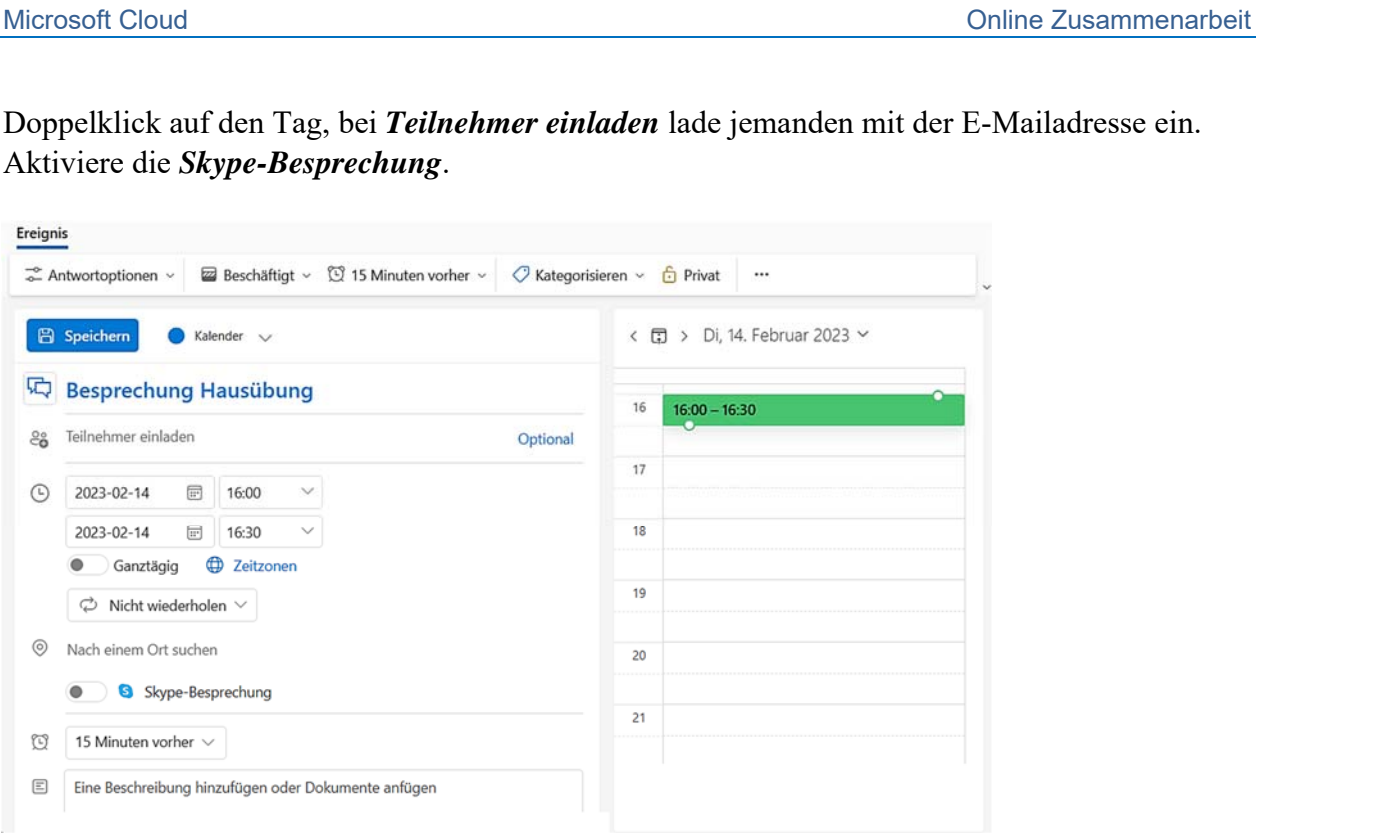

## ORDNER ERSTELLEN UND PER LINK ZUR VERFÜGUNG STELLEN

Wechsle im Menü  $\frac{111}{111}$  (links oben im Fenster) zu OneDrive.

Erstelle einen Ordner mit dem Namen *Fotos* und gib diesen als Link *zur Ansicht* frei. Dies ist eine Möglichkeit Fotos Freunden zur Verfügung zu stellen, ohne E-Mail mit Fotos zu schicken.

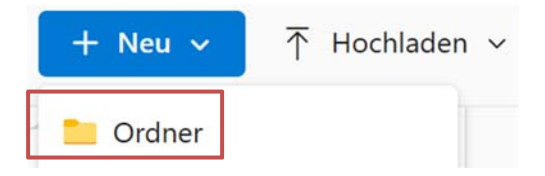

Erstelle im Ordner *Fotos* zwei Ordner:

*2022 2023* 

Gehe in den Ordner *2022* und gib diesen frei. Klicke zuerst auf *Teilen*, dann auf *Jeder mit dem Link kann bearbeiten*.

Deaktiviere jetzt die Option *Kann bearbeiten*, indem du die Berechtigung auf *Kann anzeigen*  abänderst.

Somit werden Änderungen von anderen Personen verhindert.

Lade jemanden mit der E-Mailadresse ein.

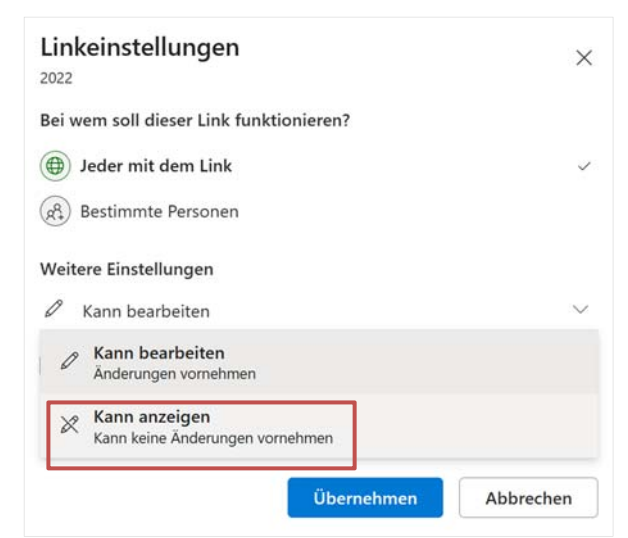